# The Edge Event Space AV User Guide

To use this system for an event, contact su-arts@bath.ac.uk to arrange to borrow the key

#### **IMPORTANT NOTICES FOR USE**

- DO NOT unplug any equipment
- DO NOT touch any settings on the speakers, including the on/off switch
- DO NOT turn the system up too loudly. This may cause hearing loss or damage the system
- DO NOT place any items on top of the rack or speakers

 $\sqrt{2}$ 

• DO NOT lean on the AV rack

#### **Pack Away Procedure**

After using the system, you MUST:

- Return all remotes and equipment to their drawers
- Turn off the projector, following directions on guide
- Turn off the sound mixer, following directions on guide
- Tidy all cables back onto their hooks
- Lock all drawers and the rack

This lets others use the system easily after you

#### **Lockable laptop drawer** Use to play media from a laptop while keeping it secure

**USB/SD Media Players** Play images, films, or other media from a USB or SD card

**Storage Drawer** Remote controls and other accessories are kept here

#### **AV RACK COMPONENTS**

 $\Box$ 

 $\cdot$  0  $\cdot$  2

**HDMI Switcher** Allows you to select from

various video inputs

#### **Power Strip**

Use to plug in any devices or equipment you are using

THE<br>EDGE

SU<br>Rath

#### **Sound mixer** Play audio via Bluetooth, radio, phone jack or XLR cable

**All cables are on hooks on the exterior right side of the rack**

# Playing Audio

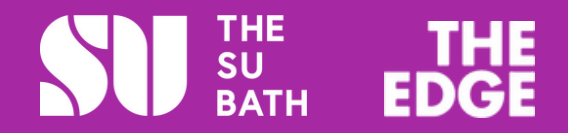

WARNING! Please be mindful of noise levels and follow instructions carefully when switching the system on and off to avoid damaging speakers, your ears, and those of the next users

- . All audio settings should be changed via the units in the AV rack, please do not adjust any settings on the speakers
- When using a phone or laptop, make sure the volume is turned up high on your device or the system will be very quiet
- To avoid damage, start at a low volume, start playing sound, then adjust level up as needed

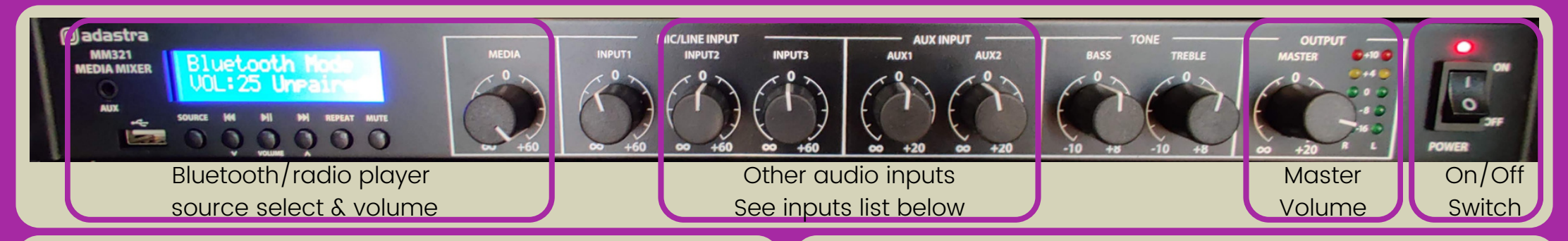

**TO SWITCH OFF**

## **TO SWITCH ON**

1.Plug any devices needed into jack/XLR cables – The mixer MUST BE OFF when you do this, or you may cause damage 2.Turn on mixer using the On/Off switch  $\blacksquare$ 

3. Adjust master volume and volume of inputs as needed

### **AUDIO INPUTS**

Use the corresponding level knobs to adjust volume on these inputs

- MEDIA Bluetooth/radio player
- $\bullet$  INPUT 2 XLR cable  $(mic)$
- $\bullet$  INPUT 3 XLR cable  $(mic)$
- AUX I phone jack cable
- AUX 2 HDMI cable (video) Turn these all down after use

### **USING BLUETOOTH**

- l.Set to "Bluetooth Mode" using the source button under the screen
- 2. Pair your device to
- "adastra\_0003"
- 3.Play audio from your device
- 4. Adjust volume using master and media level knobs

## **TIPS FOR BETTER SOUND**

 $2.$  Switch off the mixer  $-$  The mixer MUST BE OFF before  $$ unplugging equipment, or you may cause damage

3.Unplug any devices from audio cables and tidy cables  $\blacksquare$ 

l.Turn master volume all the way down

- If you get feedback, check the mic is not in front of or pointed at a speaker, and try turning it down
- If audio is quiet, check your phone or laptop volume
- The LEDs by the master volume knob are a useful indicator. Red is too loud and may damage equipment

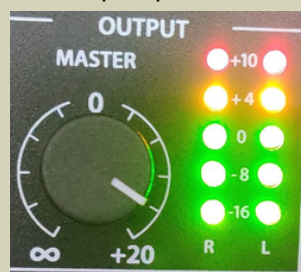

# Playing Video

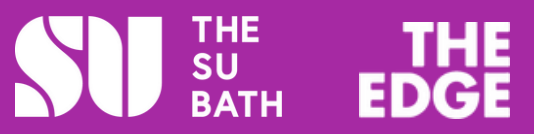

All media inputs are controlled via the HDMI switcher. Do not change input on the projector remote

#### **REMOTE CONTROLS**

Find these in the storage drawer of the rack

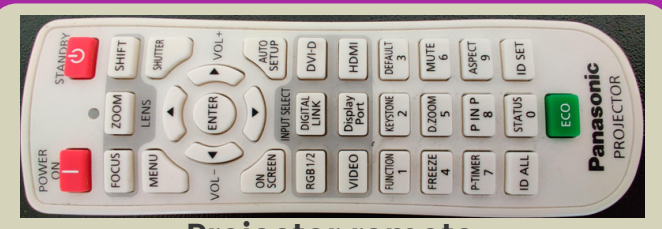

**Projector remote** Use to turn projector ON/OFF

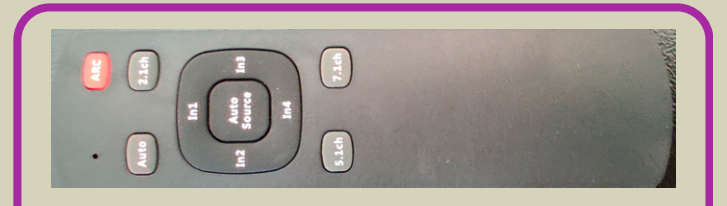

**HDMI Switcher remote** Use In1 - In4 buttons to select inputs

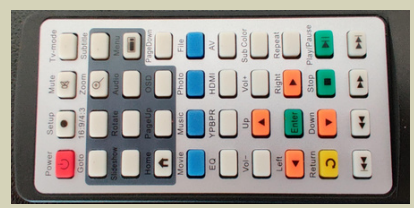

**USB/SD Media player remote** Use to operate media player

# **TO SWITCH ON**

- Connect your laptop or other device 1.
- 2.Select an input on the HDMI switcher remote—see list below
- 3.Press POWER ON button on the projector remote—the LED on the projector will go green, but the screen will take time to switch on
- 4.Input will display if image is flickering check your laptop is  $\blacksquare$ set to extend in your display settings
- 5.If your video should have sound it will be on AUX 2 of the audio mixer, see audio instructions

#### **INPUT SELECTION**

Select from these inputs on the HDMI switcher remote. Be patient as it may take some time for the screen to switch over

- INPUT 1 USB/SD media player
- INPUT 2 HDMI connector in laptop drawer
- $\bullet$  INPUT 3 HDMI cable on side of rack

# **TO SWITCH OFF**

Press STANDBY button on projector remote control 1. 2.Select "OK" when prompted on the screen  $\blacksquare$ 3.Remove any devices from HDMI cables and tidy the cable  $\,$ away

### **USING MEDIA PLAYER**

If you would like to play only one thing, make sure that is the only thing on your USB/SD. See manual for further instructions for use

- Switch to input 1 using HDMI switcher remote 1.
- 2.Plug in USB stick or SD card

3.Press power button on the media player remote if it is not on

- 4.Press home on media player remote
- 5.Use to select the type of media (music, movie, or photo*)*
- Select the correct file- please note files will play on loop 6.
- 7.Use play/pause, stop, forward and rewind buttons to control playback